# **01c - Création de compte pour[..]** 07.05.2024 23:07:36

# **Imprimer Article de FAQ**

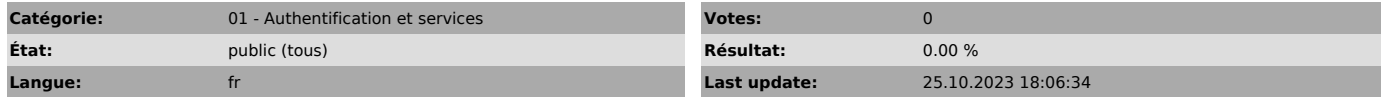

*Symptom (publi)*

## *Problème (publi)*

Si vous êtes amené à intervenir au sein de l'INSPE régulièrement au cours de l'année, vous devez avoir un identifiant INSPE pour accéder aux diverses ressources informatiques (ENT, Moodle, Wifi, etc).

### *Solution (publi)*

1 - Contactez la personne qui gère votre activité au sein de l'INSPE, pour lui faire part de votre demande de compte INSPE

2 - Cette personne vous communiquera la procédure à suivre, ou vous redirigera vers la personne adéquate. Elle devra également informer le personnel chargé de valider les demandes de compte externe en fin de procédure.

Lors de cette procédure, deux choix possibles :

- 3.1 Vous travaillez dans l'enseignement supérieur > Authentification via la fédération d'identité Renater
- 
- 4.1 Connexion via votre établissement d'origine 4.2 Accès au formulaire d'édition de vos données personnelles,
- pré-rempli au niveau du nom, prénom et courriel (fournis automatiquement par l'etape 4.1) reste à saisir : les champs d'intervention Inspe, coordonnées,
- situation administrative et établissement de rattachement ou

3.2 - Vous travaillez dans le primaire, le secondaire, ou à l'Inalco > Demande de création de compte

4.1 - Initialisation du compte (courriel professionnel, nom(s), prénom, date naissance, mot de passe temporaire) 4.2 - Accès au formulaire d'édition de vos données personnelles, reste à

saisir : champs d'intervention Inspe, coordonnées, situation administrative, établissement de rattachement.

#### 5 - Enregistrement des données

Si votre nom a bien été communiqué au personnel validant les demandes de compte externe (voir point 2), un courriel indiquant la création de compte à<br>l'INSPE sera envoyé dans un délai de 48h après validation.<br>Vous pourrez aussi récupérer vos identifiants sur

https://moncompte.inspe-paris.fr, Rubrique "Récupérer mes identifiants"